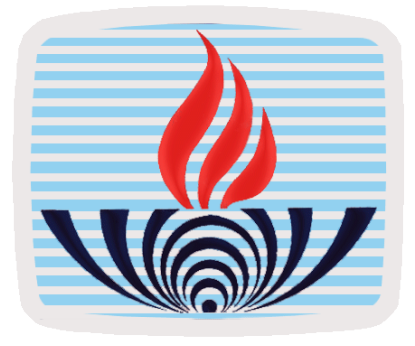

# **AÇIK ÖĞRETİM LİSESİ 2018 – 2019 EĞİTİM ÖĞRETİM YILI I. DÖNEM KAYIT YENİLEME KILAVUZU**

**Kılavuzu mutlaka okuyunuz.**

**Hayat Boyu Öğrenme Genel Müdürlüğü Açık Öğretim Lisesi Müdürlüğü**

**Ankara**

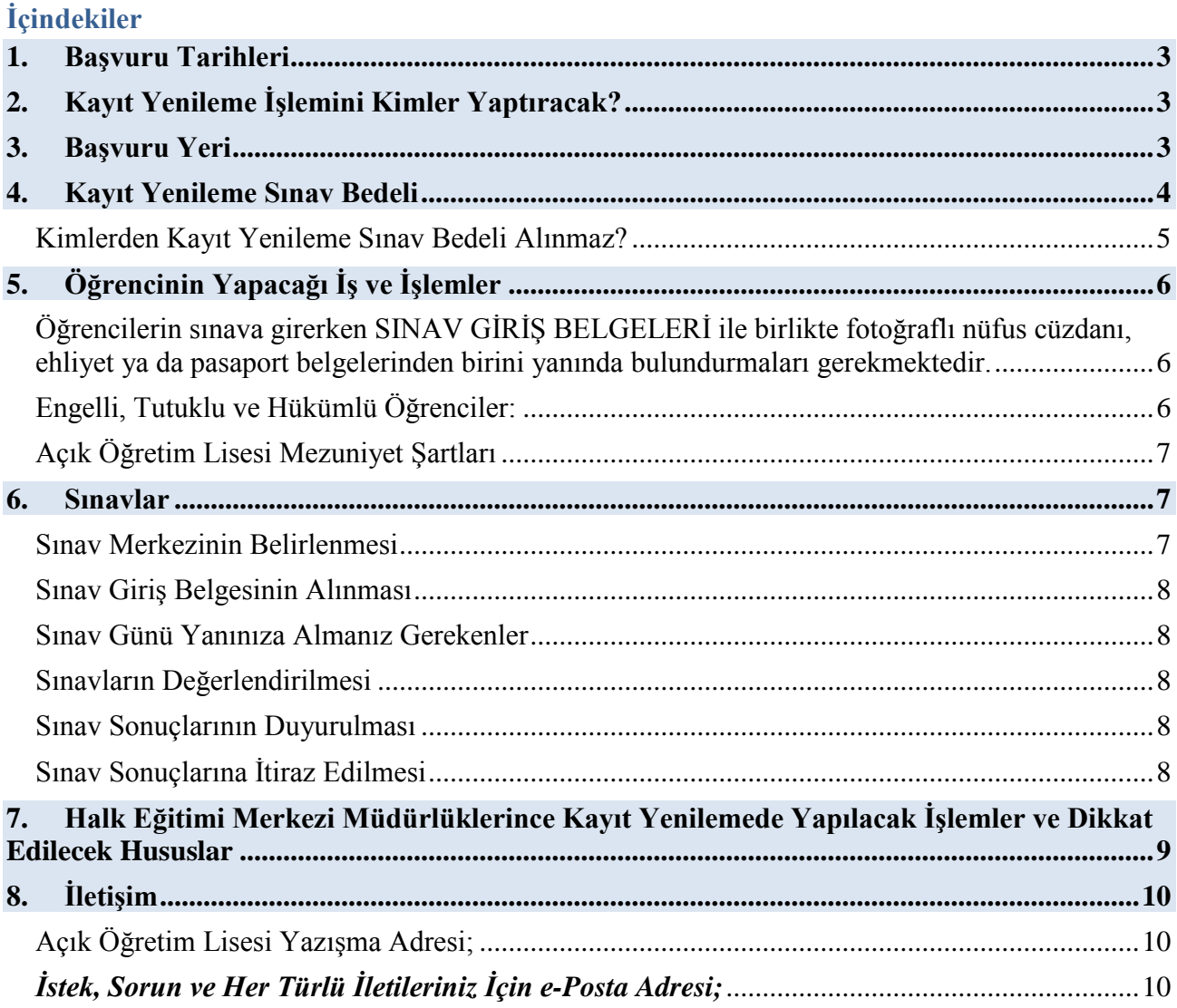

## <span id="page-2-0"></span>**1. Başvuru Tarihleri**

Açık Öğretim Lisesi 2018 – 2019 Eğitim Öğretim Yılı I. Dönem Kayıt Yenileme Başvuru Tarihleri: **20-28 Eylül 2018**

# <span id="page-2-1"></span>**2. Kayıt Yenileme İşlemini Kimler Yaptıracak?**

Öğrencilik durumu **Silik, Donuk veya Aktif** olan öğrencilerimiz kayıt yenileme işlemi yaptıracaktır.

Kayıt yenileme işlemini yaptırmayanlar I. Dönem sınavına katılamaz.

# <span id="page-2-2"></span>**3. Başvuru Yeri**

İl ve İlçelerde bulunan Halk Eğitimi Merkezi Müdürlükleri

*Öğrencilik durumu "* **Silik, Donuk veya Aktif** *" olan öğrencilerimizden kayıt yenileme sınav bedelini anlaşmalı bankalara yatırmış öğrencilerimizin kayıt yenileme işlemleri sistem tarafından otomatik olarak yapılacaktır. Bu öğrencilerimizin kayıt yenileme işlemlerini tamamlatmak için Halk Eğitimi Merkezi Müdürlüklerine müracaat etmelerine gerek yoktur.* 

Otomatik kayıt yenileme işlemi için ilan edilen kayıt yenileme tarihleri arasında her gün mesai bitiminden sonra Açık Öğretim Lisesi Bilgi Yönetim Sistemi çalıştırılacaktır. Sistemin çalıştırıldığı saate kadar kayıt yenileme ücretini anlaşmalı bankalara yatıran öğrencilerimizin öğrencilik durumları sistem üzerinden **"Aktif"** yapılarak kayıt yenileme işlemi tamamlanacaktır.

**Sınav Ücreti muafiyeti olanların (mahkeme tedbiri, şehit yakını, gazi vb.)** Halk Eğitimi Merkezi Müdürlüklerine müracaat ederek öğrencilik durumunu **"Aktif"** yaptırıp kayıt yenileme işlemlerini tamamlatmaları gerekmektedir.

Kayıt yenileme işlemi tamamlanan öğrencilerimizin öğrenci numarası ve şifrelerini kullanarak sisteme giriş yapıp ilan edilen kayıt yenileme tarihleri arasında sınavına girecekleri dersleri seçmeleri ve diğer bilgilerini güncellemeleri gerekmektedir.

*Açık Öğretim Lisesi Yurtdışı Programında Kayıt Yenileme Yaptırmak İsteyen Öğrenciler (Batı Avrupa programı hariç);* 

*Açık Öğretim Lisesi Yurtdışı Programı kapsamında, Suudi Arabistan (Medine, Cidde, Riyad), Kuveyt, Azerbaycan, İran ve KKTC başkentlerinde bulunan irtibat bürolarından kayıt yenileme işlemlerini yaptırabilir.* 

*İletişim: http://aokyurtdisi.meb.gov.tr/*

*DİKKAT: Açık Öğretim Lisesinde kayıt yenileme işleminiz yapılarak öğrencilik durumunuzu sistem üzerinde "Aktif" hale geldikten sonra iletişim bilgilerinizi (Telefon, adres) ve sınava girmek istediğiniz il/ilçe merkezini mutlaka güncelleyiniz.*

*DİKKAT: Talim ve Terbiye Kurulu Başkanlığı'nın 92 sayılı ve 24.09.2014 tarihli kararıyla Açık Öğretim Lisesinin haftalık ders çizelgesi değiştirilmiştir. Yapılan bu değişikliğin 2015-2016 eğitim öğretim yılı sonuna kadar kademeli olarak öğrencilere yansıtılması istenmiştir. Ancak Genel Müdürlük Makamı'nın 03.11.2017 tarihli ve 18438720 sayılı Oluru ile kademeli geçiş, 2017-2018 Eğitim-Öğretim yılı sonuna kadar uygulanmamıştır.*

*2018-2019 eğitim öğretim yılı I. dönemi itibarıyla kademeli geçiş tamamlanmış olup tüm öğrencilerimiz Talim ve Terbiye Kurulu Başkanlığı'nın son onayladı haftalık ders programına tabi olacaklardır.*

*Örgün ortaöğretim kurumlarında olduğu gibi Açık Öğretim Lisesinde de "Alan" uygulaması kademeli olarak kaldırılmıştır. 2013-2014 eğitim öğretim yılı II. döneminden itibaren tüm öğrencilerimiz Alan Yok (Alansız) olarak eğitimlerine devam etmektedir.*

# <span id="page-3-0"></span>**4. Kayıt Yenileme Sınav Bedeli**

 Açık Öğretim Lisesine kayıt yenileme yaptıracak öğrenciler, her yıl belirlenen kayıt yenileme sınav ücretini ödemek zorundadır. **2018** yılında bir dönem için kayıt yenileme Sınav Ücreti; **35 TL** olarak belirlenmiştir. *(30 TL Açık Öğretim Lisesi Kayıt Yenileme Sınav Ücreti olarak 5 TL ise Halk Eğitim Merkezi Okul Aile Birliğine yatırılacaktır.)*

 Öğrenci adayı, **T.C. Kimlik Numarası** beyan ederek **T.C. Ziraat Bankası, Türkiye Halk Bankası** ve **Türkiye Vakıflar Bankasının** bankamatiklerine (ATM) veya **Türkiye Vakıflar Bankası** şubelerine giderek ya da ilgili bankaların internet bankacılıkları üzerinden "**MEB Destek Hizmetleri Genel Müdürlüğü Döner Sermaye İşletmesi Müdürlüğü"** hesabına **30 TL** ödeyecek ve dekontu muhafaza edecektir. (T.C. vatandaşı olmayan öğrenci adayları ise İl Göç İdaresi Müdürlüklerinden alacakları yabancı kimlik numarası ile anlaşmalı bankalara müracaat edeceklerdir.)

### *Kayıt yenilemek için sınav ücretinin ödendiği bilgisi, sistem üzerinden görülmektedir. Sistemde görünmeyen ödemeler, kayıt yenilemenizin gerçekleşmesini engeller. Bunun için sınav ücretinizi doğru hesaba yatırdığınızdan emin olunuz.*

Kayıt yenileme sınav bedelinin **5 TL'** si ise **Halk Eğitimi Merkezi Müdürlüğü** Okul Aile Birliklerinin vereceği banka hesap numarasına veya söz konusu okullardaki ilgili görevliye makbuz karşılığında ödenecektir.

Kayıt yenileme işlemleri Açık Öğretim Lisesi Bilgi Yönetim Sistemi tarafından otomatik olarak yapılan öğrencilerimiz Halk Eğitimi Merkezi Müdürlüğüne kitap, resmi yazı vb. nedenlerle müracaat ettiklerinde kendilerinden 5 TL kayıt yenileme Sınav Ücreti alınacaktır. Öğrencilerimizin ikinci bir defa sınav bedeli ödememesi için bulunulan dönem adına ödenmiş olan 5 TL kayıt yenileme Sınav Ücreti makbuzunu mutlaka saklamaları ve yanlarında bulundurmaları gerekmektedir.

#### **Kayıt Yenileme Sınav Bedelini İki Şekilde Yatırabilirsiniz:**

Tüm ödeme kanallarından yapılacak ödemelerde adayların katılacağı ilgili sınavın adıyla ücret yatırmaları gerekmektedir.

**1-** [https://odeme.meb.gov.tr](https://odeme.meb.gov.tr/) adresinden tüm bankaların kredi kartı ile kayıt yenileme sınav bedelini yatırabilirsiniz.

**2-** T.C. Ziraat Bankası, Türkiye Halk Bankası ve Türkiye Vakıflar Bankasının internet bankacılığını kullanarak kayıt yenileme sınav bedelini yatırabilirsiniz.

Tahsilat esnasında adaylardan talep edilen telefon numarasının mümkün olduğunca adaya ait olması ve doğru telefon numarası bildirilmesi zorunludur.

Kayıt yenileme sınav bedeli anlaşmalı bankaların ATM'lerinde yatırılmaktadır. ATM'lerden yatıracağınız ücretin mutlaka Açık Öğretim Lisesi kayıt yenileme sınav bedeli olarak yatırıldığına dikkat ediniz.

# *Bankamatikten Para Yatırılırken İzlenecek Adımlar*

*1-GİRİŞ tuşuna basınız.*

*2-Dil seçeneklerinden TÜRKÇE tuşuna basınız.*

*3-Ana sayfadan ÖDEME İŞLEMLERİ tuşuna basınız.*

*4-EĞİTİMÖDEMELERİ tuşuna basınız.*

*5-Karşınıza gelen seçeneklerden MEB ÖDEMELERİ ni seçiniz.*

*6-Ödeme yapmak istediğiniz sınav türünü seçiniz.*

*7-ATM tuşları yardımıyla T.C. KİMLİK NUMARANIZI girin ve GİRİŞ tuşuna basınız.*

*8-Yatıracağınız 30 TL'yi düzgün biçimde hazırlayın ve DEVAM tuşuna basınız.*

*9-Paranızı ekranda gösterildiği şekilde bölmeye yerleştirin ve GİRİŞ tuşuna basınız.*

*10-Para tanımlama işlemi için lütfen bekleyiniz.*

- *11-Yatırdığınız tutarla ekrandaki tutarı karşılaştırın, kabul edilen tutarı onaylamak için DEVAM tuşuna basınız.*
- *12-Ekranda görünen bilgilerin doğruluğundan emin olduktan sonra onay için EVET tuşuna basınız.*

*13-Paranız yatırılırken lütfen ATM'den ayrılmayınız.*

*14-İşleminiz tamamlandıktan sonra makbuzunuzu almayı unutmayınız.*

- *Dikkat: Türkiye'de ikamet eden yabancı uyruklu öğrencilerimizden T.C. Kimlik Numarası olmayanların kayıt yenileme işlemlerini yaptırabilmeleri için İl Göç İdaresi Müdürlüğü tarafından verilen yabancı kimlik numarasını almaları gerekmektedir.*
- *Dikkat: T.C. Kimlik Numarası almak zorunda olmayan kişilerin Sınav Ücretini ödeyebilmek için, kayıt yaptıracakları okul/cezaevi öğretmeni aracılığıyla Açık Öğretim Lisesi Müdürlüğüne, 0 312 213 01 75 numaralı faks ile veya [aciklise@meb.gov.tr](mailto:aciklise@meb.gov.tr) mail adresi ile ulaşmaları gerekmektedir. Bu öğrencilere Açık Öğretim Lisesi Müdürlüğü tarafından sınav bedellerini ödeyebilecekleri banka hesap numarası verilecektir.*

# <span id="page-4-0"></span>*Kimlerden Kayıt Yenileme Sınav Bedeli Alınmaz?*

- **a )** İstiklal madalyası verilmiş, vatani hizmet tertibinden şeref aylığı bağlandığını,
- **b )** Şehitlerin eş, çocuk, kardeş, anne veya babası olduğunu,
- **c )** Gazi ve gazilerin eş, çocuk, anne veya babası olduğunu,

**ç )** 15/7/2005 tarihli ve 5395 sayılı Çocuk Koruma Kanunu kapsamında mahkemeler tarafından üzerine tedbir konulduğunu,

**d )** İl/ilçe özel eğitim hizmetleri kurulu kararı ile Açık Öğretim Okullarına kayıt yaptıracak özel eğitim ihtiyacı olduğunu,

**e )** 8/3/2012 tarihli ve 6284 sayılı Ailenin Korunması ve Kadına Karşı Şiddetin Önlenmesine Dair Kanun kapsamında olduğunu,

**f )** Sosyal hizmetler ve çocuk esirgeme kurumunda kaldığını,

- **g )** Sağlık Kurulu raporu ile en az % 40 engelli olduğunu,
- **ğ )** Tutuklu veya hükümlü olduğunu,

belgelendirmek şartıyla kayıt yenileme bedeli alınmayacaktır.

Söz konusu belgelerin fotokopileri alınacak ve üzerine "aslı gibidir" ibaresi yazılarak sisteme tarandıktan sonra öğrenci dosyasına konulacaktır.

# <span id="page-5-0"></span>**5. Öğrencinin Yapacağı İş ve İşlemler**

**a)** Öğrenciler **kayıt yenileme işlemi sırasında**, fotoğrafları sistemde kayıtlı değilse ya da var olan fotoğraf tanınmayacak kadar silik, karanlık, bozuk vs. ise fotoğraflarının sisteme yeniden aktarılmasını sağlamak zorundadır. (*İleriki sınavlarda, sınav giriş belgelerinde fotoğrafı olmayan öğrenciler sınava alınmayacaktır*).

**b)** 2003 yılından önce Açık Öğretim Lisesine kayıt olmuş ve bu tarihten sonra hiç kayıt yenileme işlemi yaptırmamış öğrencilerimizin T.C. Kimlik Numarası, Açık Öğretim Lisesi Bilgi Yönetim Sistemine kayıtlı olmayabilir. Bu öğrencilerimizin yatırdıkları ücret sistem tarafından görülmeyeceği için öncelikle T.C. Kimlik Numaralarının, Açık Öğretim Lisesi Bilgi Yönetim Sistemine kaydedilmesini sağlamaları gerekmektedir. Bunun için irtibat bürosuna başvurmalı veya durumlarını anlatan bir dilekçeye (*dilekçeye öğrenci numarası ve T.C. Kimlik Numarası yazılması kaydıyla*), nüfus cüzdanı fotokopisini de ekleyerek, en fazla bir sayfa olacak şekilde **0 312 213 01 75**'e faks ya da **[aciklise@meb.gov.tr](mailto:aciklise@meb.gov.tr)** adresine e-Posta yoluyla göndermeleri gerekmektedir.

**c)** Ders seçme işlemi en geç **28 Eylül 2018** günü mesai bitimine (saat 18:00) kadar yapılacaktır. Ders seçme işlemi sistemde ,"**Ders Seçme ve Kayıt Yenileme İşlemleri**" menüsü altında yer alan "**Ders Seçme İşlemi**" seçeneğinden yapılır. Ders seçme işleminin nasıl yapılacağına ilişkin ayrıntılı açıklama resmî web sitemizde yer almaktadır.

**d)** Süresi içerisinde ders seçme işlemini yapmayan/yapamayan öğrencilerin ders seçme işlemleri sistem tarafından yapılır. Öğrenciler seçilen derslerden sınava girmek zorundadır.

**e) Sınav giriş yerini** değiştirme veya **adres bilgilerinde** güncelleme işlemleri en geç **28 Eylül 2018** mesai bitimine (saat 18:00) kadar yapılacaktır.

**f)** Açık Öğretim Lisesi, sınav giriş yeri ve sınav sonuç bilgilerini resmî web sitesi aracılığı ile duyurmaktadır. Öğrenciler sınav giriş yeri ve sınav sonuç bilgilerini [http://aol.meb.gov.tr/a](http://aol.meb.gov.tr/)dresinde yer alan "sisteme giriş" öğrenci butonundan öğrenci numarası ve şifresini kullanarak öğrenir. Bu bilgiler posta aracılığı ile gönderilmez.

**g)** Ders seçimi yapan öğrenci sistem üzerinden seçmiş olduğu derslerin listesi ile Halk Eğitimi Merkezi Müdürlüklerine müracaat ederek kitaplarını alacaktır.

**h)** Öğrencilerimiz, **SINAV GİRİŞ BELGELERİNİ** sınav giriş yerleri açıklandıktan sonra sisteme giriş yaparak "**Öğrenci Genel Bilgiler**" menüsü altında bulunan "**Sınav Giriş Bilgileri**" seçeneğinden görerek çıktısını alacaklardır.

# <span id="page-5-1"></span>*Öğrencilerin sınava girerken SINAV GİRİŞ BELGELERİ ile birlikte fotoğraflı nüfus cüzdanı, ehliyet ya da pasaport belgelerinden birini yanında bulundurmaları gerekmektedir.*

#### <span id="page-5-2"></span>*Engelli, Tutuklu ve Hükümlü Öğrenciler:*

 Engelli öğrenciler, ilk kayıt aşamasında engelli olduğunu belgeleyen raporu vermemiş veya engeli sonradan oluşmuş ise Halk Eğitimi Merkezi Müdürlüklerine kayıt yenileme sırasında raporunu vererek engel durumlarını sisteme kaydettirmeleri gerekmektedir. Engelli öğrencilerimize ait listeler İl Sınav Yürütme Kuruluna gönderilmektedir.

 Engeli, sınav organizasyonun başlamasından sonra oluşan öğrencilerin gerekli hizmeti alabilmeleri için, Ölçme, Değerlendirme ve Sınav Hizmetleri Genel Müdürlüğü veya İl/İlçe Sınav Yürütme Kuruluna başvurarak durumlarını belirten raporlarını ibraz etmeleri gerekmektedir. Ayrıca ibraz edilen raporların sisteme işlenebilmesi için de Açık Öğretim Lisesi Müdürlüğüne (Ankara) gönderilmesi gerekmektedir.

 Sınavın kurallarına uygun şekilde tamamlanabilmesi için sınav esnasında engel durumuna göre görevli öğretmenler öğrenciye refakat etmektedir.

 $\triangleright$  Kullanımı doktor raporu ile belirlenen hasta veya engellilere ait cihazlar (isitme cihazı, insulin pompası, şeker ölçüm cihazı ve benzeri) ile sınava girilebilmektedir.

 *Sağlık kurulu raporu ile belgelenmiş olması kaydıyla* sınava evde girmek zorunda olan öğrencilerin hizmetten yararlanabilmesi için irtibat büroları tarafından; sistem üzerinde "**Bilgi** 

**Düzenleme**" menüsü altındaki "**Sınav Bölgesi İrtibat Merkezi**" seçeneğinde yer alan **"***yatarak tedavi görüyor***"** seçeneğinin işaretlenmesi gerekmektedir.

 Ceza ve tevkif evlerinde bulunan öğrencilerin sınavları, Millî Eğitim Bakanlığı ile Adalet Bakanlığı tarafından belirlenen bir cezaevinde yapılmaktadır.

 Ceza ve tevkif evlerinde bulunan öğrenciler kitap ve ders notları ile diğer belgelerini cezaevi öğretmeni aracılığı ile talep etmek durumundadır.

 İşitme ve zihinsel engeli olanlar (*Sağlık Bakanlığının öngörmüş olduğu sağlık kuruluşlarından alınmış heyet raporu olmak kaydıyla*) isterlerse "**Yabancı Dil**" dersinden muaf olabilir. Bunun için durumunu gösteren rapor ile "**Yabancı Dil**" derslerinden muaf olmak istediğini ifade eden dilekçeyi Açık Öğretim Lisesi Müdürlüğüne (Ankara) göndermeleri gerekmektedir.

 $\triangleright$  Hiçbir engeli olmadığı halde, sistem üzerinde özür gruplarından biri isaretlenmiş olarak görünen öğrenciler irtibat bürolarına başvurarak veya Açık Öğretim Lisesi Müdürlüğüne (Ankara) bir dilekçe göndermek suretiyle bu yanlışlığın düzeltilmesini sağlamaları gerekmektedir. Engelli öğrencilerin raporlarının sisteme işlenmesindeki tüm sorumluluk kayıt/kayıt yenileme işlemini gerçekleştiren irtibat bürolarına aittir.

*Mesleki Açık Öğretim Lisesinden Açık Öğretim Lisesine I. ve II. dönem ilk kayıt ve I. II. ve III. dönem kayıt yenileme dönemlerinde geçiş yapılabilmektedir. Açık Öğretim Lisesinden Mesleki Açık Öğretim Lisesine geçişler ise sadece I. dönem yeni kayıt tarihleri arasında yapılmaktadır.* 

*Kitap israfını önlemek için başarmış olduğunuz derslerin kitaplarını Halk Eğitimi Merkezi Müdürlüğüne iade ediniz.*

*Başaramadığınız ve yeniden seçtiğiniz derslerin kitapları elinizde var ise tekrar istemeyiniz.*

# <span id="page-6-0"></span>*Açık Öğretim Lisesi Mezuniyet Şartları*

Öğrenim gördüğü toplam dönemin en az 8 veya üzeri olması,

Toplam kazanılan kredinin en az 192 veya üzeri olması,

 Ortak derslerin tamamını başarması veya muaf olması, Dil ve Anlatım/Türk Dili ve Edebiyatı dersinden muafiyet olmaması nedeniyle mutlaka başarılması,

Açık Öğretim Lisesinde en az bir dönem sınava girmiş olması gerekmektedir.

#### <span id="page-6-2"></span><span id="page-6-1"></span>**6. Sınavlar**

#### *Sınav Merkezinin Belirlenmesi*

**Sınav bölgesi ile adres bilgileri farklı olup adres bilgilerini değiştiren öğrenci sınav merkezini değiştirmiş olmaz.** Bu nedenle öğrencinin mutlaka sınav merkezini kontrol ederek sınava girmek istediği merkezi seçmesi ve doğruluğundan emin olması gerekmektedir.

*Sistemde, sınav giriş yerini değiştirmek isteyen öğrenciler, "Bilgi Düzenleme" menüsü altındaki "Sınav Bölgesi İrtibat Merkezi" seçeneğini,*

*Adres bilgilerini güncellemek veya değiştirmek isteyenler "Bilgi Düzenleme" menüsü altındaki "Adres Bilgileri" seçeneğini kullanabilir.* 

*Adres bilgilerinizi değiştirmeniz sınav merkezinizin de değişeceği anlamına gelmez. Bu nedenle sınav merkezinizi mutlaka sistemde "Sınav Bölgesi İrtibat Merkezi" seçeneğinden kontrol ediniz ve değişmesi gerekiyorsa değiştiriniz.*

*Mezun olan öğrencilerimizin diplomaları adres ilindeki Koordinatör Halk Eğitimi Merkezi Müdürlüklerine gönderilmektedir. Adres bilgilerinizi güncellerken bu durumu dikkate almanız yararınıza olacaktır.*

#### <span id="page-7-0"></span>*Sınav Giriş Belgesinin Alınması*

- Sınava Giriş Belgesi "**http://aol.meb.gov.tr/**" resmî web sitesinde yayınlanmaktadır. Bu adresten alınacak Sınav Giriş Belgesine ait bilgisayar çıktısı ile sınava girilmelidir.
- *Sınav Giriş Belgesi fotoğrafsız ise, öğrencinin sınav esnasında herhangi bir mağduriyet*

*yaşamaması için sınav öncesinde fotoğrafının sisteme irtibat büroları tarafından eklenmesi ve fotoğraflı giriş belgesinin alınması gerekmektedir.*

Öğrencilerin adreslerine herhangi bir sınav evrakı gönderilmemektedir.

Öğrencilerin Sınav Giriş Belgesindeki bilgilerini dikkatlice okumaları gerekmektedir.

 Sınav Giriş Belgenizde belirtilen okul ve salonda sınava girmeniz gerektiğini unutmayınız.

Sınav gününden önce sınava gireceğiniz yeri mutlaka görünüz.

### <span id="page-7-1"></span>*Sınav Günü Yanınıza Almanız Gerekenler*

- Geçerli fotoğraflı Kimlik Belgesi, Pasaport veya Ehliyet belgelerinden biri.
- $\triangleright$  Sistem üzerinden alınan Sınava Giriş Belgesi.
- $\triangleright$  Kurşun kalem ve silgi.

*Dikkat: Kullanımı doktor raporu ile belirlenen hasta veya engellilere ait cihazlar (işitme cihazı, insulin pompası, şeker ölçüm cihazı ve benzeri) hariç sınava; çanta, cep telefonu, saat, kablosuz iletişim sağlayan cihazlar ve kulaklık, kolye, küpe, bilezik, yüzük, broş ve benzeri eşyalar ile her türlü elektronik ve/veya mekanik cihazlar, depolama kayıt ve veri aktarma cihazları, databank sözlük, hesap makinesi, kağıt, kitap, defter, not vb. dökümanlar, pergel, açıölçer, cetvel vb. araçlar, ruhsatlı veya resmi amaçlı olsa bile silah ve silah yerine geçebilecek nesneler bulunan öğrenciler sınav binasına alınmaz.*

#### <span id="page-7-2"></span>*Sınavların Değerlendirilmesi*

 Sınavlar yapıldıktan sonra cevap kâğıtları Ölçme, Değerlendirme ve Sınav Hizmetleri Genel Müdürlüğünde optik okuyucularla okunmaktadır ve bilgisayar programı ile değerlendirilmektedir. Bu değerlendirme programında aynı zamanda "*Kopya Analiz Tekniği*" kullanılmaktadır. Sınavınızın iptal edilmemesi, maddi ve cezai yaptırıma maruz kalmamanız için cevap kâğıdınızı kimseye göstermeyiniz, kopya çekmeyiniz, çektirmeyiniz. Kopya çekene, kopya çektirene ve kopyaya yardım edene hapis ve para cezası verilmektedir.

 $\triangleright$  Cevap kâğıtlarını okumak için düzenlenmiş optik okuvucular, hatasız kodlanan cevapları değerlendirdiği için kodlama yaparken dikkatli olunuz.

#### <span id="page-7-3"></span>*Sınav Sonuçlarının Duyurulması*

 Sınav sonuçları İnternet ortamında "http://aol.meb.gov.tr/" adresinden duyurulmaktadır. Sınav sonucunda mezun olamayan öğrencilerin bir sonraki dönem için kayıt yenileme ve ders seçim işlemlerini yapması zorunludur.

# <span id="page-7-4"></span>*Sınav Sonuçlarına İtiraz Edilmesi*

 Sınav sonuçlarına yapılacak olan itirazlar; Ölçme, Değerlendirme ve Sınav Hizmetleri Genel Müdürlüğüne yapılacaktır.

Ölçme, Değerlendirme ve Sınav Hizmetleri Genel Müdürlüğünün [Ortak Sınavlara İtiraz](http://odsgm.meb.gov.tr/www/ortak-sinavlara-itiraz/icerik/18)

web sayfasına <http://odsgm.meb.gov.tr/www/ortak-sinavlara-itiraz/icerik/18> adresinden ulaşabilirsiniz.

 Açık Öğretim Lisesi Müdürlüğüne bu yönde yapılan itirazlar dikkate alınmayacaktır. Sınavlarla ilgili olarak yapılacak tüm iş ve işlemler Ölçme, Değerlendirme ve Sınav Hizmetleri Genel Müdürlüğünün ilan ettiği esaslara göre yapılacaktır.

### <span id="page-8-0"></span>**7. Halk Eğitimi Merkezi Müdürlüklerince Kayıt Yenilemede Yapılacak İşlemler ve Dikkat Edilecek Hususlar**

**a)** İrtibat büroları, Sınav Ücreti muafiyeti olan öğrencilerin kayıt yenileme işlemlerini yapacaklardır. Öğrencilik durumu "Silik, Donuk veya Aktif" olan öğrencilerin kayıt yenileme işlemleri sistem tarafından yapılacaktır.

**b) Sınav Ücretini (kayıt yenileme ücreti)** T.C. Kimlik Numarasını beyan etmek suretiyle anlaşmalı bankalara ödemeyen öğrencilerin kayıt yenileme işlemleri yapılmayacaktır.

**c) Kayıt yenilemek** için gelen öğrencilerden, sistemde fotoğrafı olmayanların ya da var olan fotoğrafı tanınmayacak kadar bozuk, silik vb. standartlara uymayanların **fotoğrafı (vesikalık fotoğraf standardında ve yüzü ışığa dönük olarak ) çekilerek** sisteme aktarılacaktır. Fotoğrafın sisteme nasıl aktarılacağı Açık Öğretim Lisesi resmî web sitesinde yayınlanmaktadır.

**d) Kayıt yenileme** işlemini yapacak irtibat büroları, istenmedikçe Açık Öğretim Lisesi Müdürlüğüne herhangi bir evrak göndermeyecektir.

**e) Sınav ücreti muafiyeti sağlayan belgeler** öğrencinin dosyasında yoksa veya özel durum yeni oluşmuş ise belgelerin fotokopileri alınıp üzerine "aslı gibidir" ibaresi yazıldıktan sonra taranıp sisteme yüklenerek dosyasına konulacaktır (Muafiyet belgesi olmayanların kayıt yenileme işlemleri Açık Öğretim Lisesi Müdürlüğü tarafından iptal edilir.)

**f)** Kayıt yenileyen öğrencilerin ders seçimlerini yapmaları sağlanacak ve ders seçimi yapanlara kitapları verilecektir. Kayıt yenileme işlemi sırasında, "**Kayıt Yenileme İşlemleri Bilgi Girişi**" ekranının , "**Öğrenci Kimlik Bilgileri Güncelleme**" bölümünde yer alan "**Kimlik Sorgula**" butonuna basılarak öğrencinin bilgileri güncellenecektir (*Bu işlem, öğrencinin güncel nüfus bilgilerinin Nüfus ve Vatandaşlık İşleri veri tabanından Açık Öğretim Lisesi Bilgi Yönetim Sistemine yüklenmesini sağlar.*)

**g)** Sınav sonuçları açıklandıktan sonra dosyaları kendi müdürlüklerinde bulunan öğrencilerden sistemde öğrencilik durumu "**mezuniyet incelemesinde olan öğrenci**" şeklinde görülenlerin, mezuniyet incelemelerinin yapılabilmesi için öğrenci dosyalarında bulunan kayıt belgelerinin elektronik arşiv kılavuzunda belirtildiği şekilde taranarak sisteme yüklenmesi gerekmektedir.

**h) Mezuniyet inceleme listesinde dosyası meslek liselerinde veya okullarda görülen öğrencilerin dosyaları bulundukları il/ilçedeki Halk Eğitimi Merkezi Müdürlüklerinin sorumluluğunda olup bu öğrencilerin dosyalarının ilgili okullardan fiilen ve sistem üzerinden alınıp taranarak sisteme atılmasından Halk Eğitimi Merkezi Müdürlükleri sorumludur.**

# **Sevgili Öğrenciler,**

Açık Öğretim Lisesi ile ilgili soru ve sorunlarınız için **ilk başvuracağınız yer** bulunduğunuz bölgedeki Halk Eğitimi Merkezi Müdürlükleri bünyesinde oluşturulan irtibat bürolarıdır.

**AÇIK ÖĞRETİM LİSESİ İLE İLGİLİ BİLGİLERİNİZE ULAŞMAK VE MERAK ETTİĞİNİZ KONULARI ÖĞRENMEK İÇİN 444 06 32'Yİ 7/24 SAAT ARAYABİLİRSİNİZ.**

# <span id="page-9-0"></span>**8. İletişim**

# <span id="page-9-1"></span>*Açık Öğretim Lisesi Yazışma Adresi;*

Açık Öğretim Lisesi Müdürlüğü Emniyet Mahallesi, Milas Sokak, No:21

06500-Teknikokullar-Yenimahalle/Ankara

# *Mesleki Açık Öğretim Lisesi Yazışma Adresi;*

Mesleki Açık Öğretim Lisesi Müdürlüğü

Emniyet Mahallesi, Milas Sokak, No: 21

06500-Teknikokullar-Yenimahalle/Ankara

# *Açık Öğretim İmam Hatip Lisesi Yazışma Adresi;*

Açık Öğretim İmam Hatip Lisesi Müdürlüğü

Emniyet Mahallesi, Milas Sokak, No: 21

06500-Teknikokullar-Yenimahalle/Ankara

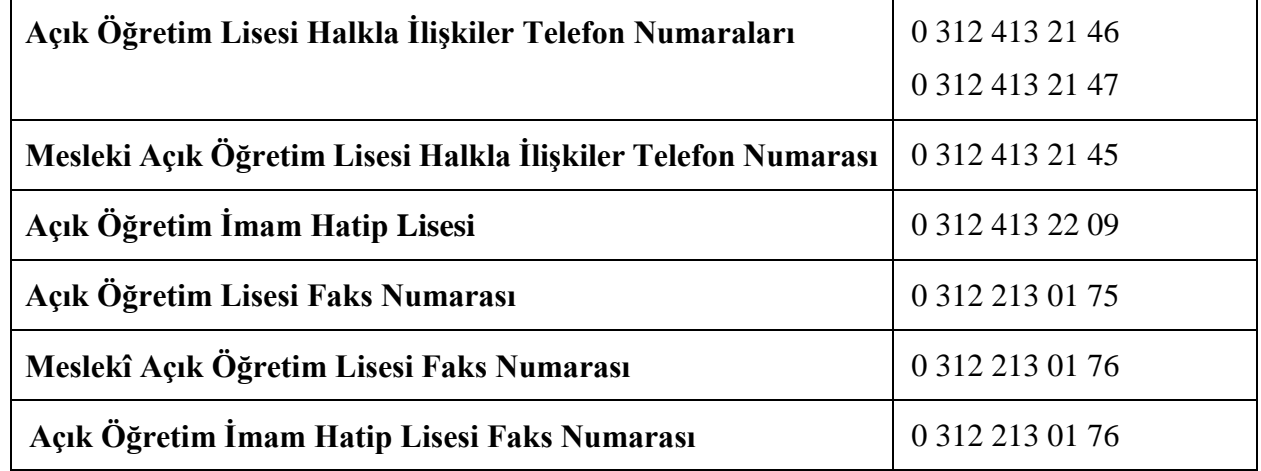

# <span id="page-9-2"></span>*İstek, Sorun ve Her Türlü İletileriniz İçin e-Posta Adresi;*

aciklise@meb.gov.tr

# **İnternet ve Siz;**

**http://aol.meb.gov.tr/** Açık Öğretim Lisesi ile ilgili öğrenmek istediğiniz bilgilere İnternet kanalıyla da ulaşabilirsiniz. e-Posta yoluyla yapılacak başvuruların aşağıda belirtilen adresler aracılığıyla yapılması gerekmektedir.

 **e-Posta adreslerimiz;** [aciklise@meb.gov.tr](mailto:aciklise@meb.gov.tr)

# **Millî Eğitim Bakanlığı;**

http://www.meb.gov.tr/BilgiEdinme/bilgiedinme.asp